# **VBA Final Project Report**

Brittany M. Coon

## **Executive Summary**

For my project, I was automating parts of a Quality Assurance (QA) Checklist for my work. The QA Checklist is very long and those who go through it often do not thoroughly check everything. My project automates some of the checks and identifies errors and potential errors. It does not change the data; it just highlights it so that the person who is validating the data can learn from the errors to avoid them in the future. The data goes array by array when it is running its checks. This is important because it allows us to identify which arrays have errors more easily.

### **Implementation documentation**

When building my solution, I added my macros to an existing file that contains other macros. The user form was already built and it had its own tab on the ribbon. I added to what was existing to stay consistent with the current way the existing macros are used.

| <b>Task Description</b>                  | <b>Reason Included</b>                              |
|------------------------------------------|-----------------------------------------------------|
| Drive Count and Capacity are formulas    | If these are not formulas, then the drive count     |
|                                          | and capacity of the array can be off.               |
|                                          | Additionally, it affects the software licensing,    |
|                                          | so if it is incorrect it can cause the licensing to |
|                                          | be wrong.                                           |
| The Drive Count of mapped Symmetrix,     | SYR is a dial-home site we use to validate our      |
| VNX, Celerra/NAS, Clariion and Centera   | data. Checking the total drives against what        |
| TLAs matches SYR Reported Drives         | SYR reports can alert us to a potential error or    |
|                                          | discrepancy.                                        |
| VMAX TLAs are not missing Enginuity      | Enginuity is the OE license for Symmetrix           |
| licenses                                 | arrays. Because of this, it is required to be on    |
|                                          | the array. We need to ensure that it is there.      |
| VNX 5500+ and all even-numbered TLAs are | Performance and High Capacity licenses are          |
| not missing Performance and/or High      | the OE licenses for VNX arrays. However, a          |
| Capacity licenses                        | few models do not require them. We need to          |

The 15 checks I automated are in the following table:

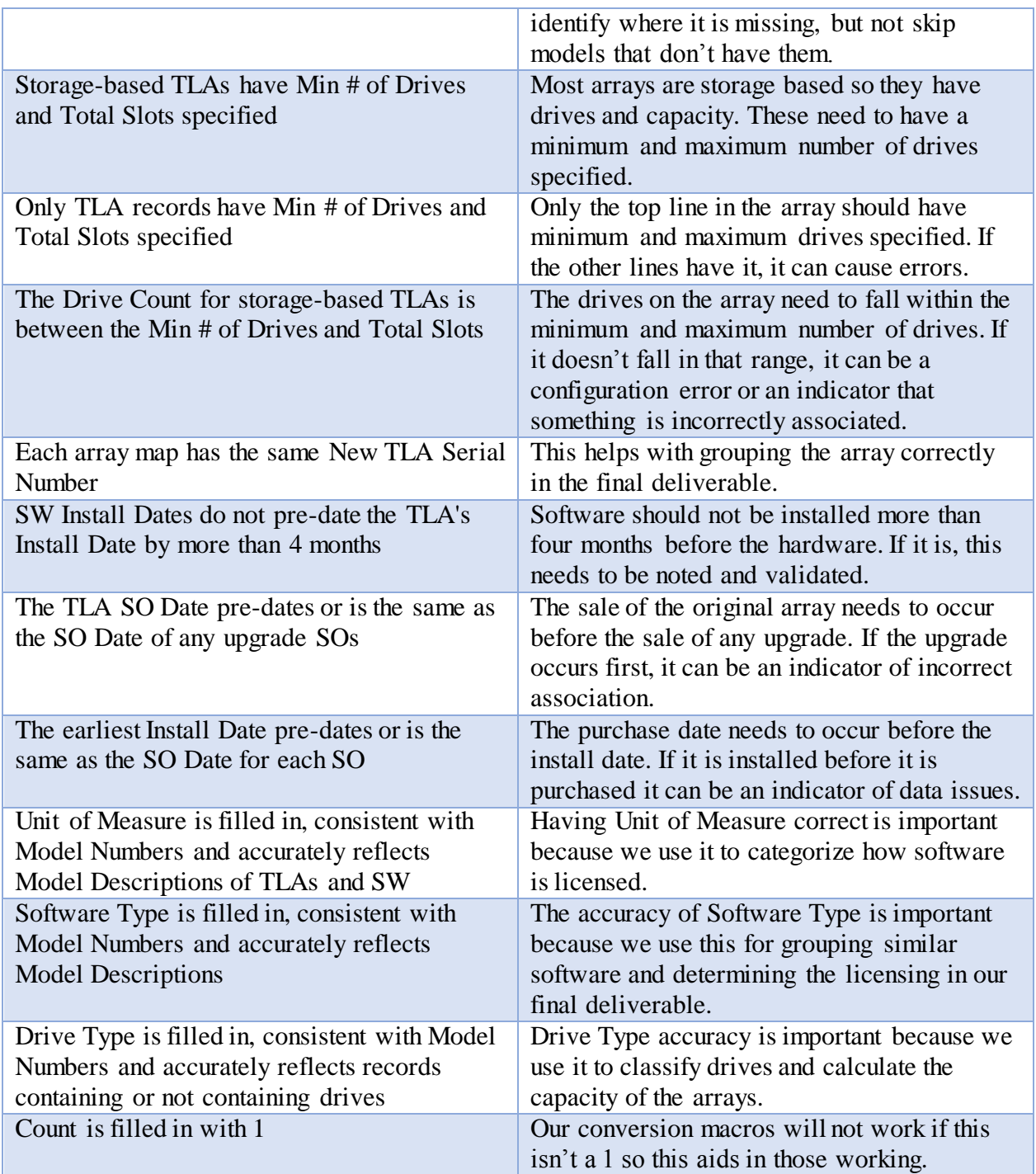

I have included some screenshots of the data before and after I run the macros. Then, I'll explain where the errors are and how it is fixed.

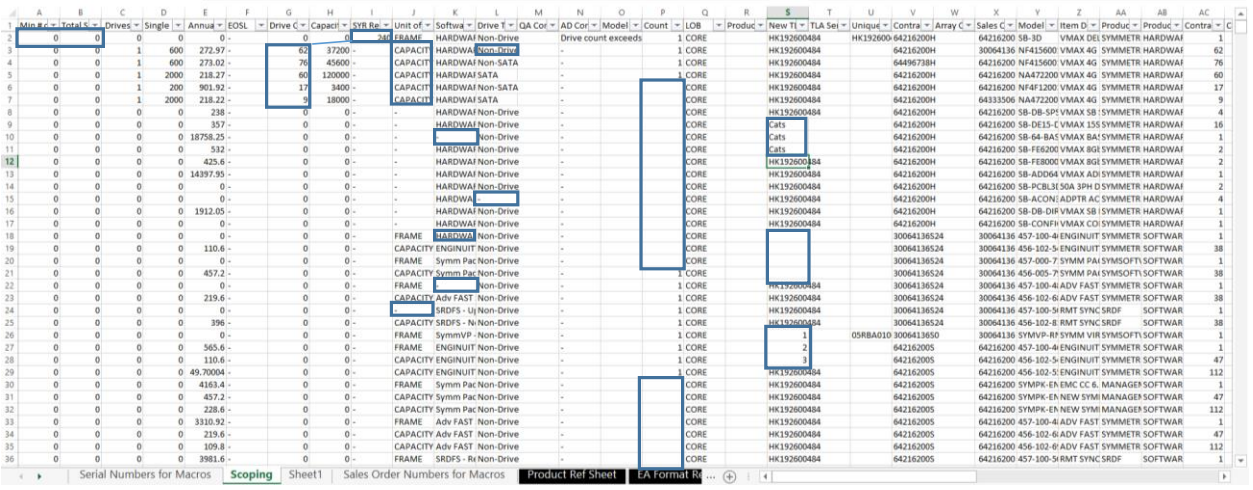

In the above spreadsheet, there are errors in the rectangular bars. Most of the data is incorrect but some is missing. The top-left box is flagged because those values should be greater than zero. The two with a line connecting are incorrect because the values aren't matching. The next three columns have boxes where the data is incorrect. The next two columns have missing data and inconsistent values.

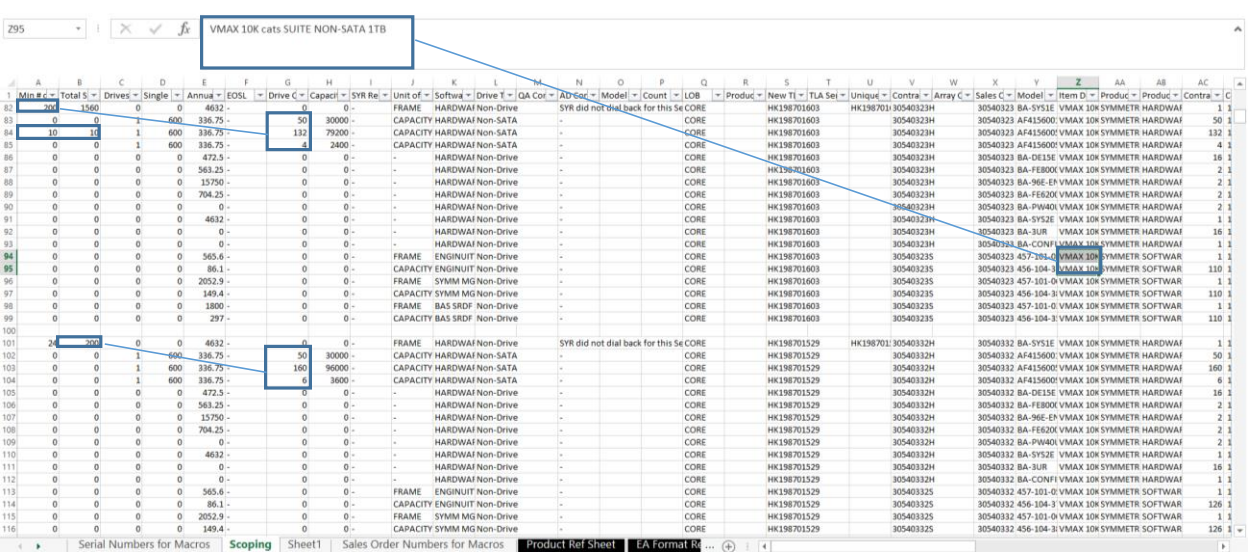

In the spreadsheet pictured above, you can see there are additional issues above including drives that don't fall between the minimum and maximum drives, drives on non-TLA lines, and missing OE Licenses. There are other issues that are present in the first picture; they weren't highlighted again here.

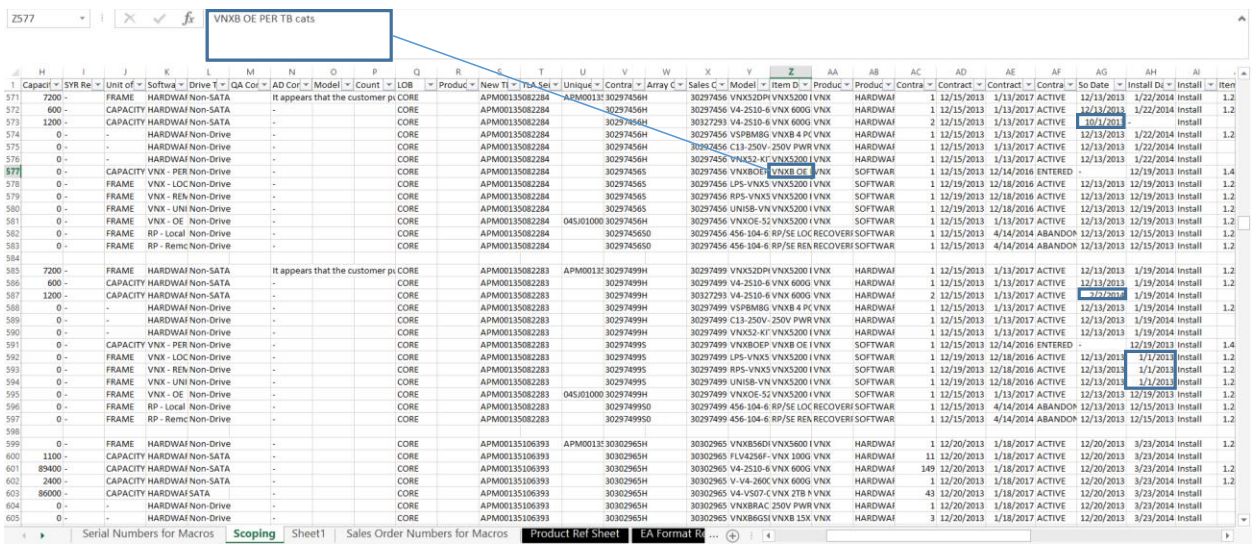

In this spreadsheet, there are a few issues. The first is the missing OE license for VNX arrays. The other issues all relate to the dates. Some software was installed more than four months before the hardware, some components were installed before they were purchased, and some of the upgrades were purchased before the main array.

Following are the process for running the macro and the same sheets after the macro has been run. You will be able to see highlighting and additional notes. The macros do not change any of the values for a couple of reasons. The first is we need the person who created the data to analyze the data and learn from their mistakes. Second, we need them to validate that the macro found a real error and take appropriate, sometimes complex steps to fix it.

To run the QA Macros, the user goes to the Macros tab and clicks the open user interface button. Next, they go to the Prep tab of the user form and then they click the QA Mappings button. After the macros are run, a dialog box appears informing users of the things that the macro has done and what they mean.

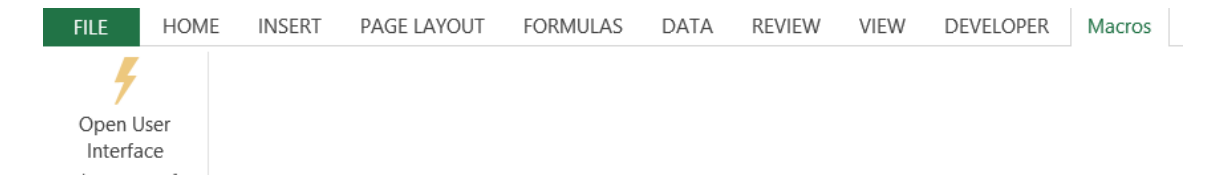

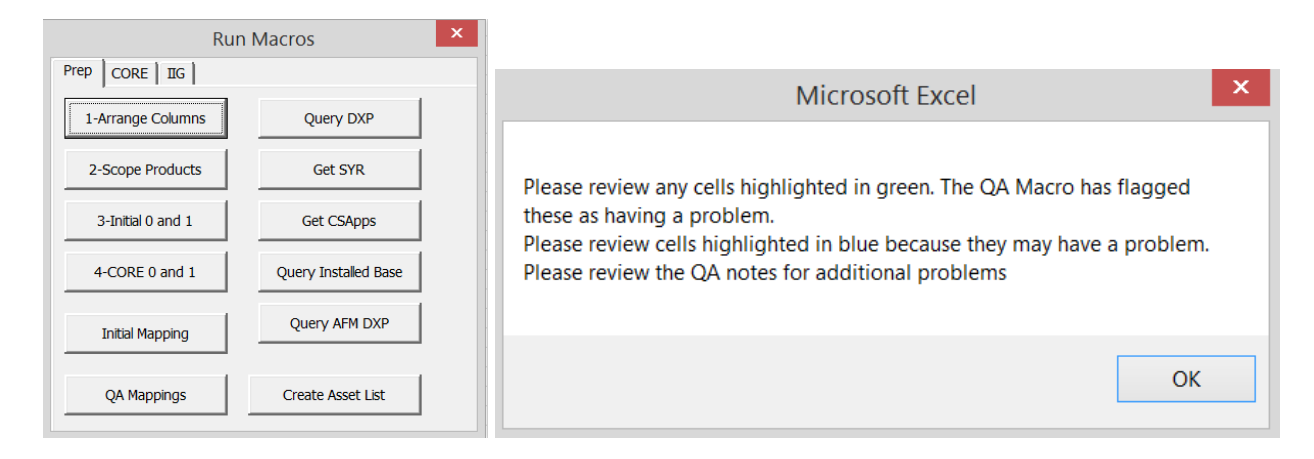

The next three screen shots are the same section of the workbook that was captured previously. They show what the worksheet looks like after the macro has been run. If any changes are made and the macros are run again, the highlighting will be removed and issues that still exist will be flagged.

Here the issues are highlighted in green. The missing minimum and maximum drives and missing count are highlighted. Additionally, data that appears incorrect, such as the unit of measure, software type, drive type, and array serial number are highlighted for review. Finally, the difference between the dial-home information and the total drives is noted.

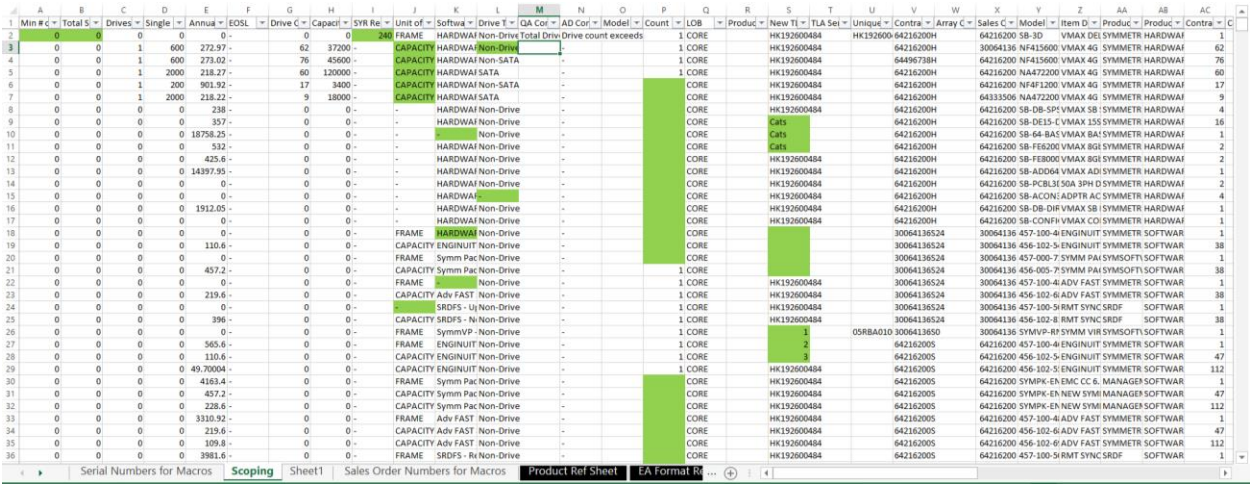

The following screenshot shows an additional issue with minimum and maximum drives not on the TLA line. Additionally two notes were made in the QA column, one for the missing

OE License and the other for the discrepancy with the drives not falling between the minimum and maximum number of drives.

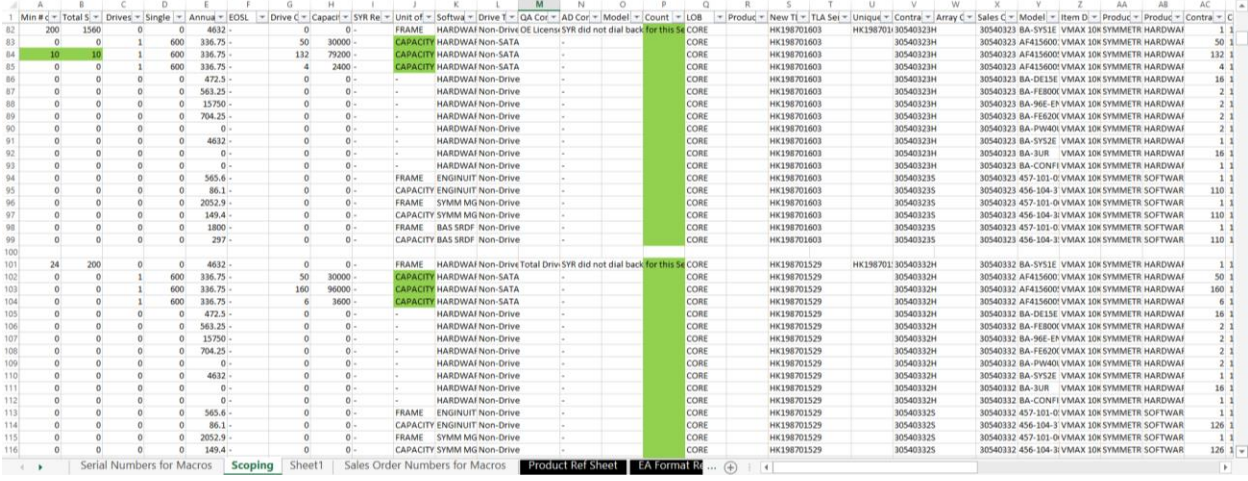

On this screenshot, the errors in the data have been highlighted. Additionally, notes have been made for the missing VNX OE License, and notes have been made for the date problems identified.

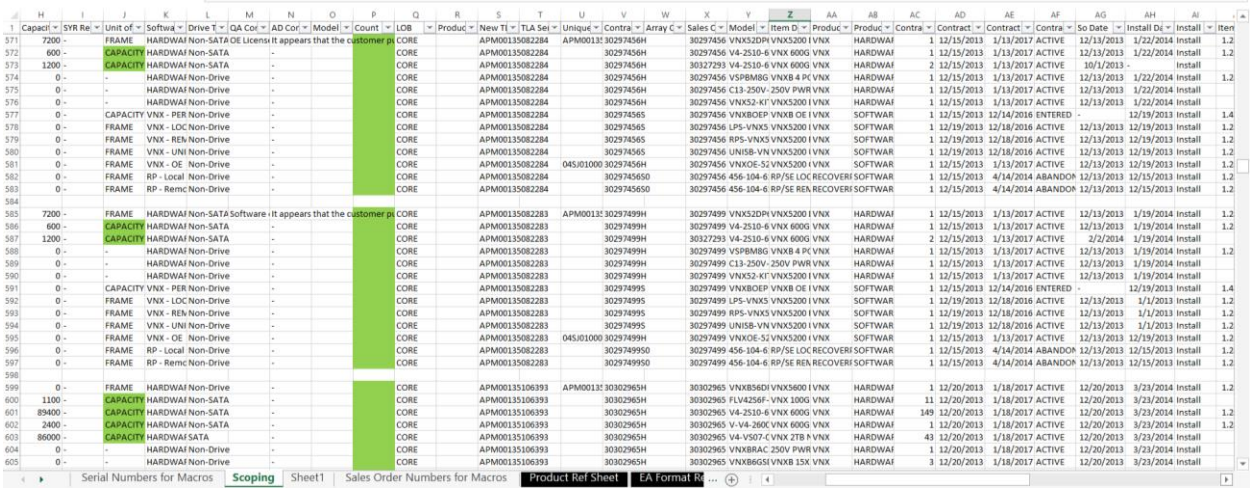

One additional note, certain model families have arrays that have capacity and arrays that do not. Because there is too much diversity in the model numbers the potential errors are highlighted in blue, which should signal a need for closer examination and review.

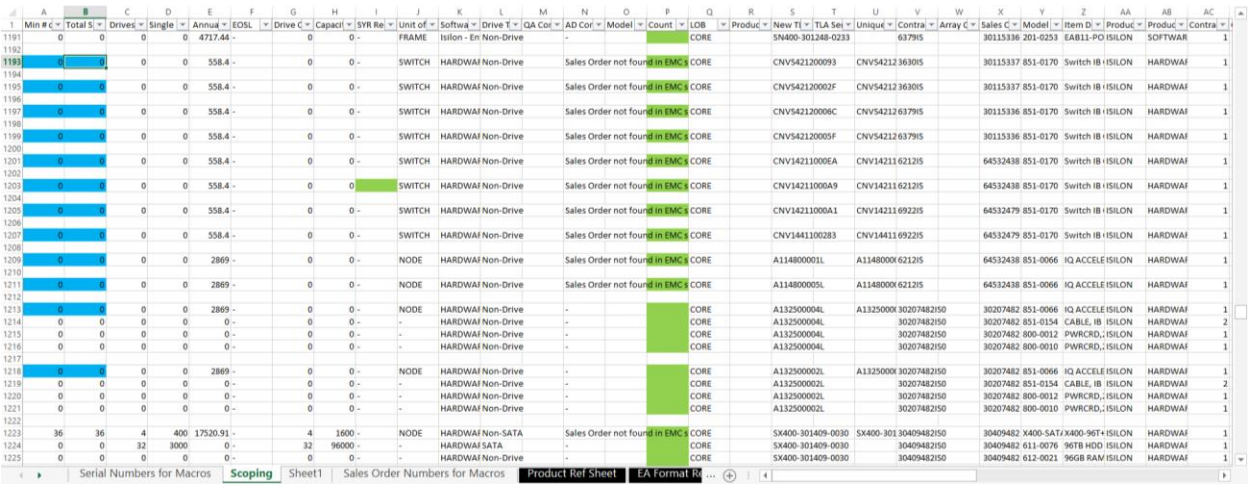

One final thing to be aware of is the macro looks for the break between the arrays to function. It doesn't matter how many spaces are between the arrays, it will handle it. The macros also stop running once it reaches the end of the mappings because the last row was defined at the start of the macro.

#### **Lessons Learned**

The major thing I learned was how difficult it can be to make a robust program. In the past, all programs I created had a pretty well defined input and expected output. However, for this project, my macros have to be able to handle a variety of different data correctly. It was a challenge thinking of all situations that commonly occur and how to handle them. I also learned more about the code we already have existing; it was interesting incorporating that code into what I was creating. I changed how I was doing a couple of things to handle the existing code better. The final thing I learned was how the project can change as you develop it. Originally, I was planning on having several QA macros that you went through step-by-step. However, the way I set up my project allowed me to do them all at the same time without having an issue. I wasn't expecting the project to end up being structured the way it was, but it ended up being the most efficient way to do it.

## **Assistance**

I received some assistance from one of my coworkers. Because this is for work, I built my project in a workbook with other code. We have class modules already built that we can call on. My coworker pointed some of them out and had me change some of my code to include them. This increased efficiency and reduced the number of things that are hardcoded. He also helped me with some of the logic of the project. I would talk to him about what I was planning on doing and how I was going to do it. He would point out any flaws in my logic or potential errors I might hit. After I finished coding, he tested it and pointed out a few errors he encountered and I fixed them.